# Locate Dell apps in Windows 8.1

Mencari Lokasi aplikasi Dell di Windows 8.1 حدد مكان تطبيقات Dell في 8.1 Windows

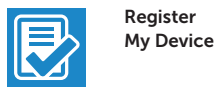

Register your computer Daftarkan komputer Anda تسجيل الكمبيوتر

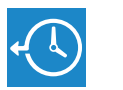

Dell Backup and Recovery Cadangkan, kembalikan ke kondisi normal, perbaiki, Backup, recover, repair, or restore your computer atau pulihkan komputer Anda النسخ االحتياطي أو االسترداد أو اإلصالح أو االستعادة للكمبيوتر الخاص بك

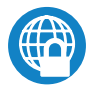

SupportAssist Periksa dan perbarui komputer Anda التحقق من الكمبيوتر الخاص بك وتحديثه

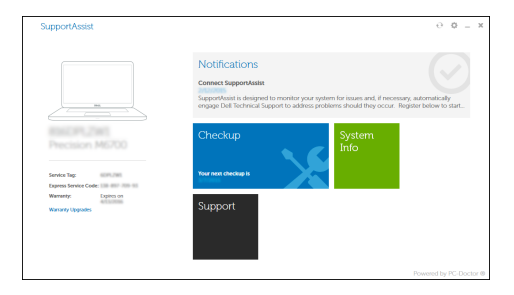

#### Dell Data Protection | Protected Workspace Protect your computer and data from advanced malware attacks Lindungi komputer dan data Anda dari serangan malware canggih

Enable security and updates Aktifkan keamanan dan pembaruan تمكين الأمان والتحديثات

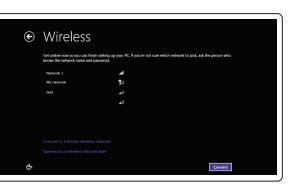

حماية الكمبيوتر والبيانات من هجمات البرامج الضارة المتقدمة

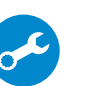

Dell

#### Check and update your computer

 $\mathscr{O}$  CATATAN: Jika Anda menghubungkan ke jaringan nirkabel aman, masukkan kata sandi untuk akses jaringan nirkabel tersebut saat diminta.

Education Series

# Latitude 13

Quick Start Guide

 $\Omega$ 

## 1 Connect the power adapter and press the power button

Sambungkan adaptor daya dan tekan tombol daya توصيل مهايئ التيار والضغط على زر التشغيل

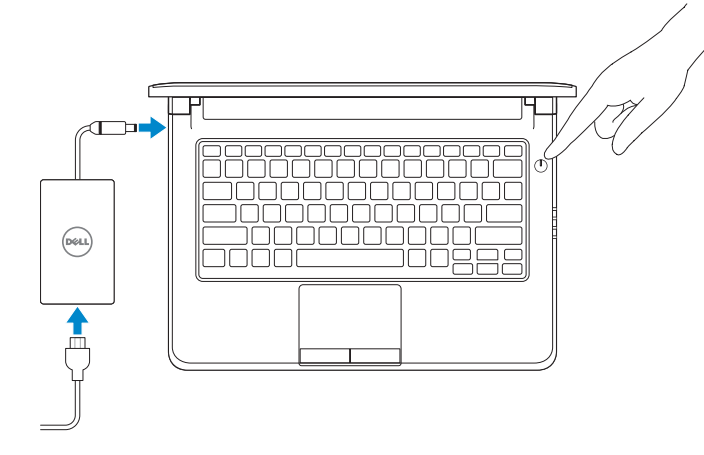

#### NOTE: If you are connecting to a secured wireless network, enter the password for the wireless network access when prompted.

## 2 Finish operating system setup

Tuntaskan penataan sistem operasi

إنهاء إعداد نظام التشغيل

Connect to your network Sambungkan ke jaringan Anda التوصيل بالشبكة

#### $\mathbb Z$  NOTE: If you are connecting to a secured wireless network, enter the password for the wireless network access when prompted.

**مالحظة:** في حالة اتصالك بشبكة السلكية مؤمنة، أدخل كلمة المرور لوصول الشبكة الالسلكية عند مطالبتك.

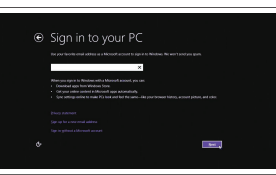

#### Sign in to your Microsoft account or create a local account

Masuk ke akun Microsoft Anda atau buat akun lokal

قمب تسجيل الدخول إلى حساب Microsoft أو قم بإنشاء حساب محلي

#### Windows 8.1

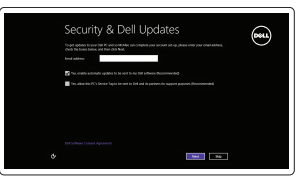

Set up password for Windows Atur kata sandi untuk Windows

إعداد كلمة المرور لنظام Windows

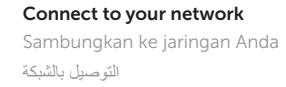

CATATAN: Jika Anda menghubungkan ke jaringan nirkabel aman, masukkan kata sandi untuk akses jaringan nirkabel tersebut saat diminta.

**مالحظة:** في حالة اتصالك بشبكة السلكية مؤمنة، أدخل كلمة المرور لوصول الشبكة الالسلكية عند مطالبتك.

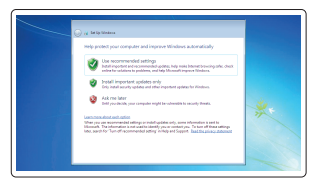

#### Protect your computer

Lindungi komputer Anda

حماية الكمبيوتر

#### Windows 7

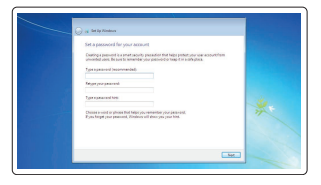

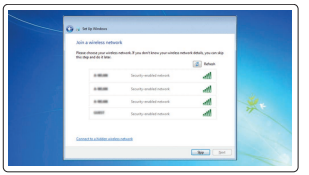

#### Ubuntu

#### Follow the instructions on the screen to finish setup.

Ikuti petunjuk pada layar untuk menyelesaikan pengaturan. اتبع اإلرشادات التي تظهر على الشاشة إلنهاء عملية اإلعداد.

## Features

الميزات | Fitur

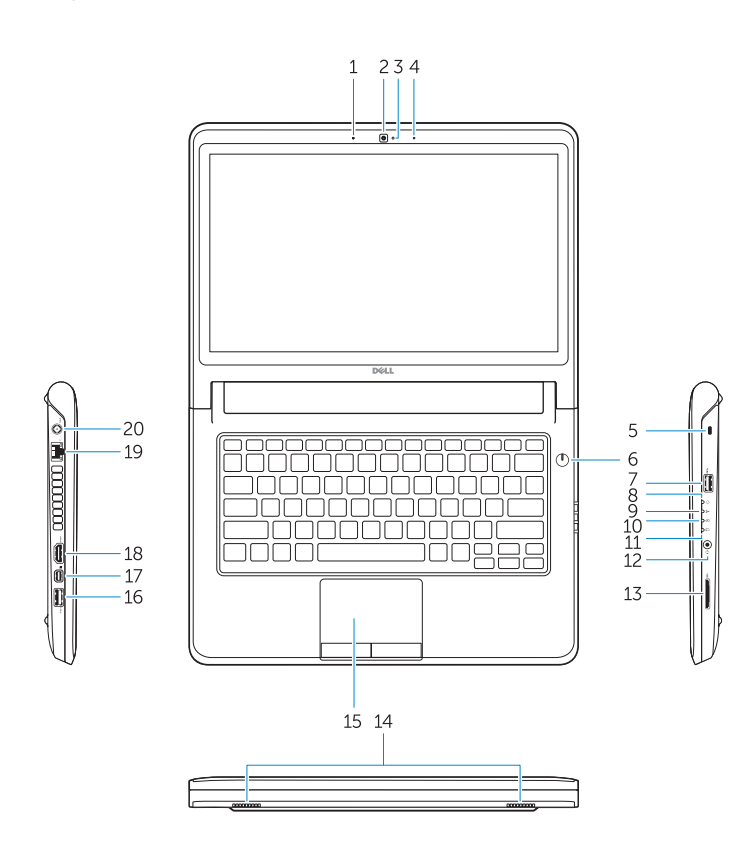

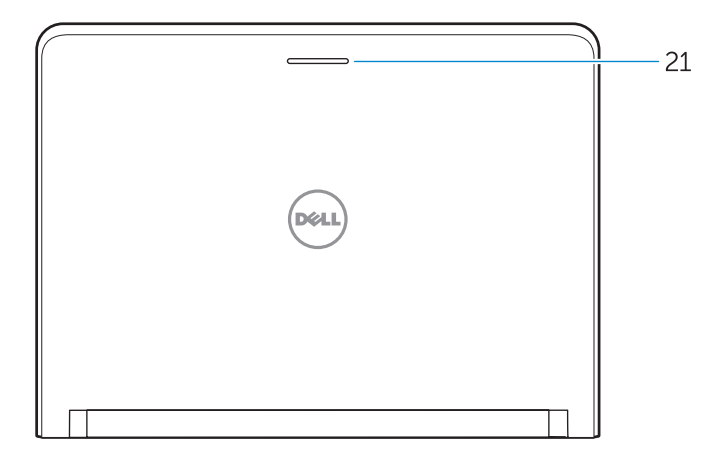

- 16. USB 3.0 connector
- 17. Mini DisplayPort connector
- 18. HDMI connector
- 19. RJ45 connector
- 20. Power connector
- 21. Network-status Light

**THE REAL PROPERTY OF A REAL PROPERTY** OWGWM9A00

- 1. Microphone
- 2. Camera
- 3. Camera-status light
- 4. Microphone
- 5. Security-cable slot
- 6. Power button
- 7. USB 3.0 connector
- 8. Power-status light
- 9. Wireless-status light
- 10. Battery-status light
- 11. Hard-drive activity light
- 12. Headset connector
- 13. SD-card reader
- 14. Speakers

### 15. Touchpad

Dell.com/support Dell.com/support/manuals Dell.com/support/windows Dell.com/support/linux Hubungi Dell <sup>|</sup> Dell بـ االتصال Dell.com/contactdell Dell.com/regulatory\_compliance P47G P47G002

Latitude -3350

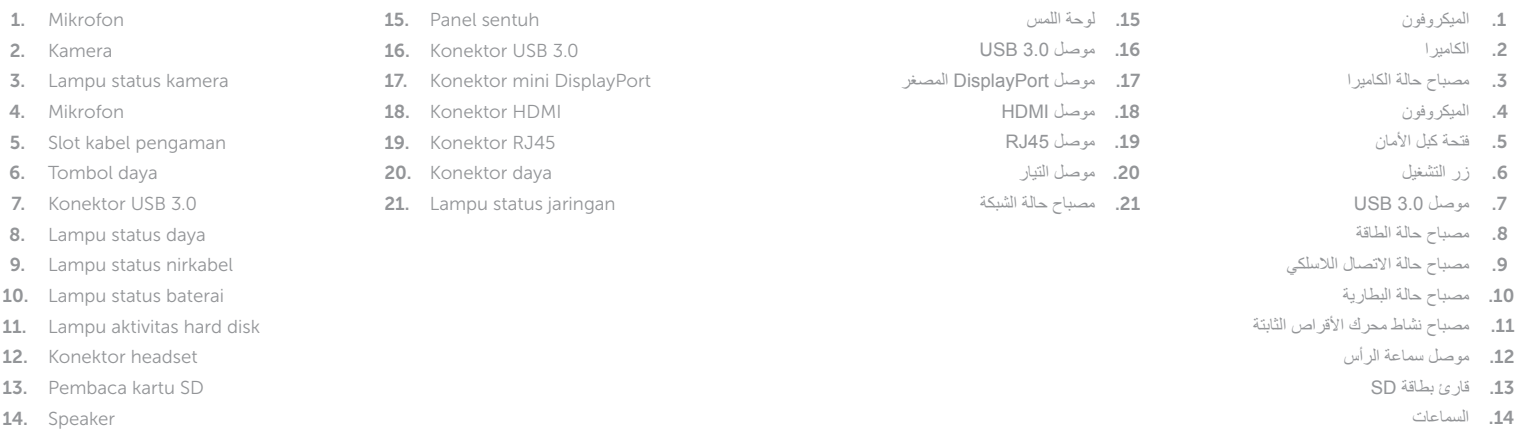

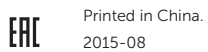

#### Product support and manuals

Manual dan dukungan produk دعم المنتج والدالئل

Contact Dell

Regulatory and safety Regulasi dan keselamatan ممارسات األمان والممارسات التنظيمية |

Regulatory model Model regulatori الموديل التنظيمي |

Regulatory type Jenis regulatori النوع التنظيمي |

Computer model Model komputer موديل الكمبيوتر |

© 2015 Dell Inc. © 2015 Microsoft Corporation. © 2015 Canonical Ltd.